## **[How to start and stop the processes in SanerNow?](https://docs.secpod.com/docs/how-to-start-and-stop-the-processes-in-sanernow/)**

- $\overline{\bullet}$  $\overline{\textcircled{S}}$  **4** Priyanka Hiremath  $\sim$ Q Thu Jul 28 10:51:04 AM **Sanernow** Managing SiteX.SecPod Checks **Action Status**  $\overline{\bullet}$ Total Desdee n<sub>c</sub>. Cl. Action Devices **III** Window A Linux di MacOS  $\overline{a}$ 5 5 3  $1\,$  $\overline{3}$  $\mathbf{1}$  $\blacksquare$ **Newly Added Devices**  $Q$   $E$  CSV  $70ms$   $\sim$ Not Scanned Devices  $Q$   $E \text{cos}$   $10w \sim$ Host Name  $\mathbb{I}$  Group **Host Name**  $\mathbb{R}$  Group  $\Box$  Date IT Date secpods-mac.local No devices found mac os 2022-07-05 11:09:39 AM IST  $\ddot{\phantom{a}}$ new\_group5 so-oval-ubuntu-21.10 2022-06-02 03:31:00 PM IST Devices Based on Groups  $\rm I\!I\!I\!C\!S\!V$ Devices Based on OS  $\mathbf{H}$ csv Device Count ● new\_group\$<br>● centos<br>● mac os<br>● Win10  $20$  $1.5$  $1.0$  $0.5$  $0<sup>o</sup>$ Cento -**Joseph** Moros... **Jose AOA** All Devices Search for host name, group, MAC or IP Address  $Q$   $\boxplus$  CSV  $\top$  Filter  $\text{15}$   $\sim$ **Host Name** Installed Memory (RAM) Primary Mac Address **Primary IP Address** Status **System Type**
- 1. Go to the **Endpoint management** dashboard and click on **Actions**.

2. Select the **Process** action

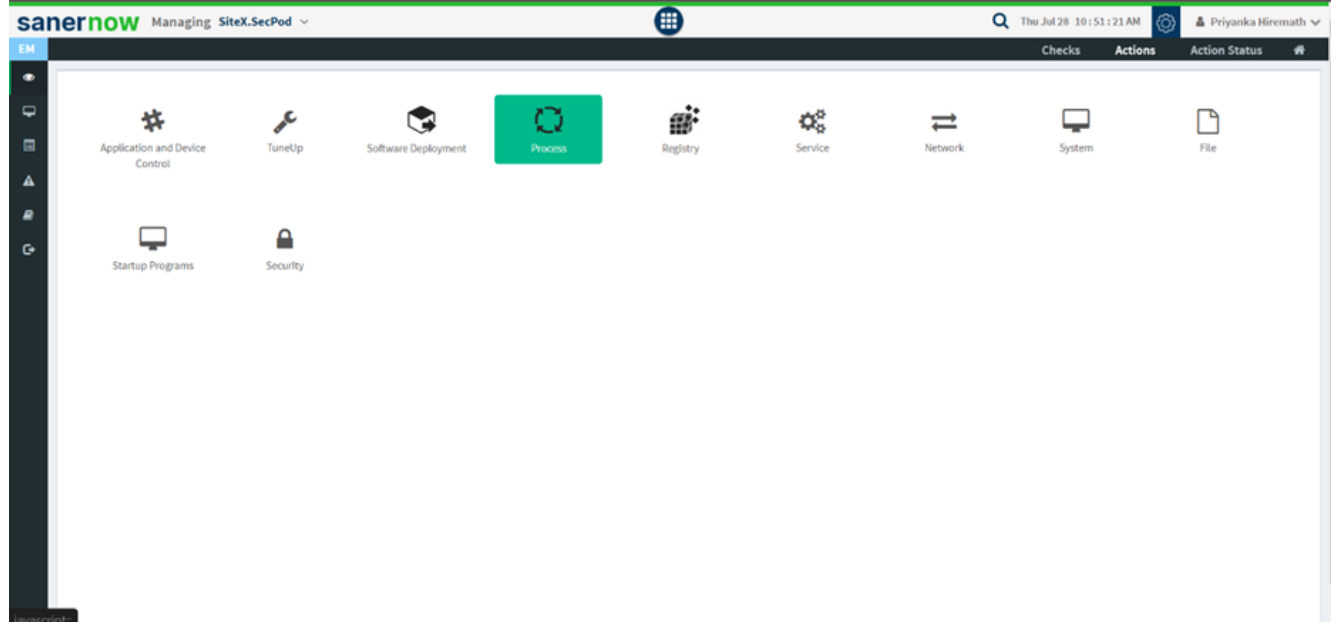

3. Choose the operating system family.

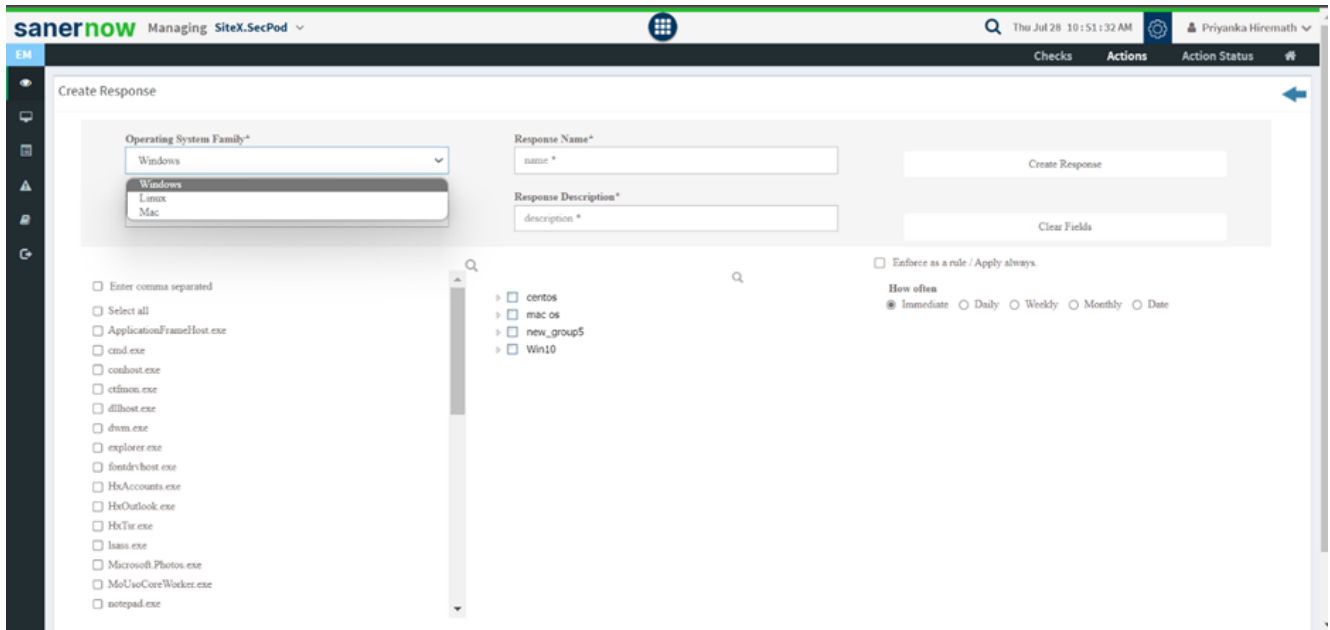

4. Select the action:

- **Process block**
- Start process
- Start process by process ID
- Start process by name
- **Process unblock**

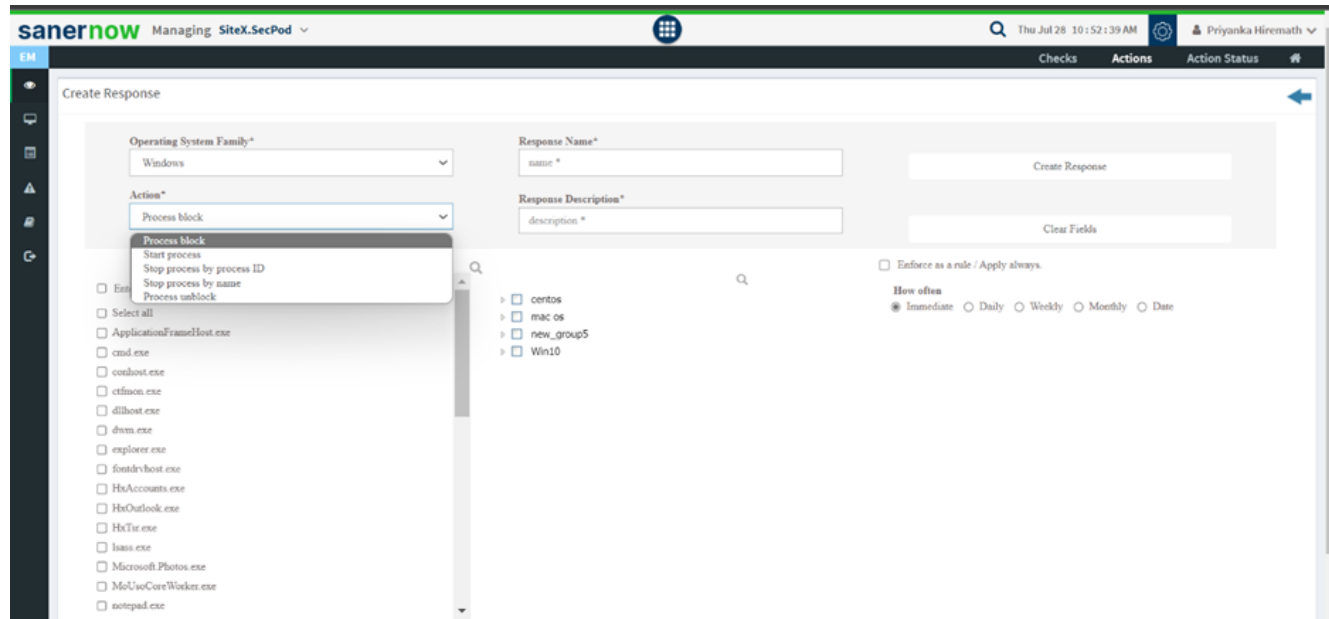

5. Specify Response name and response description.

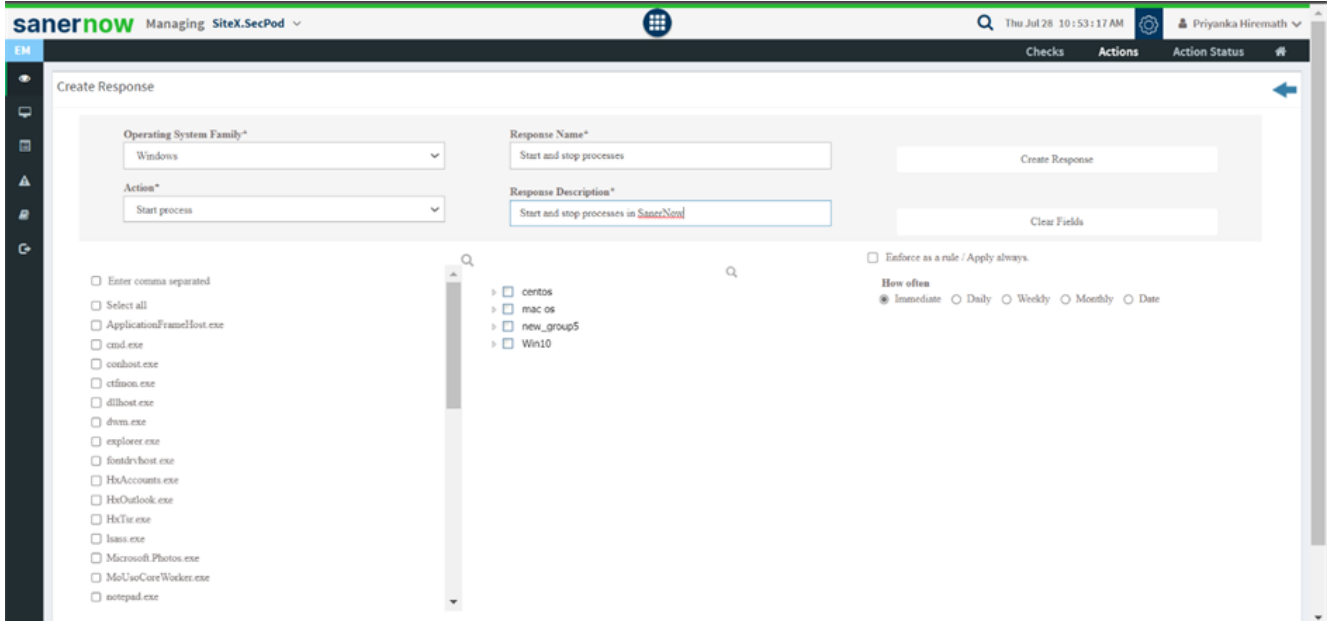

6. Select the processes to perform the above actions.

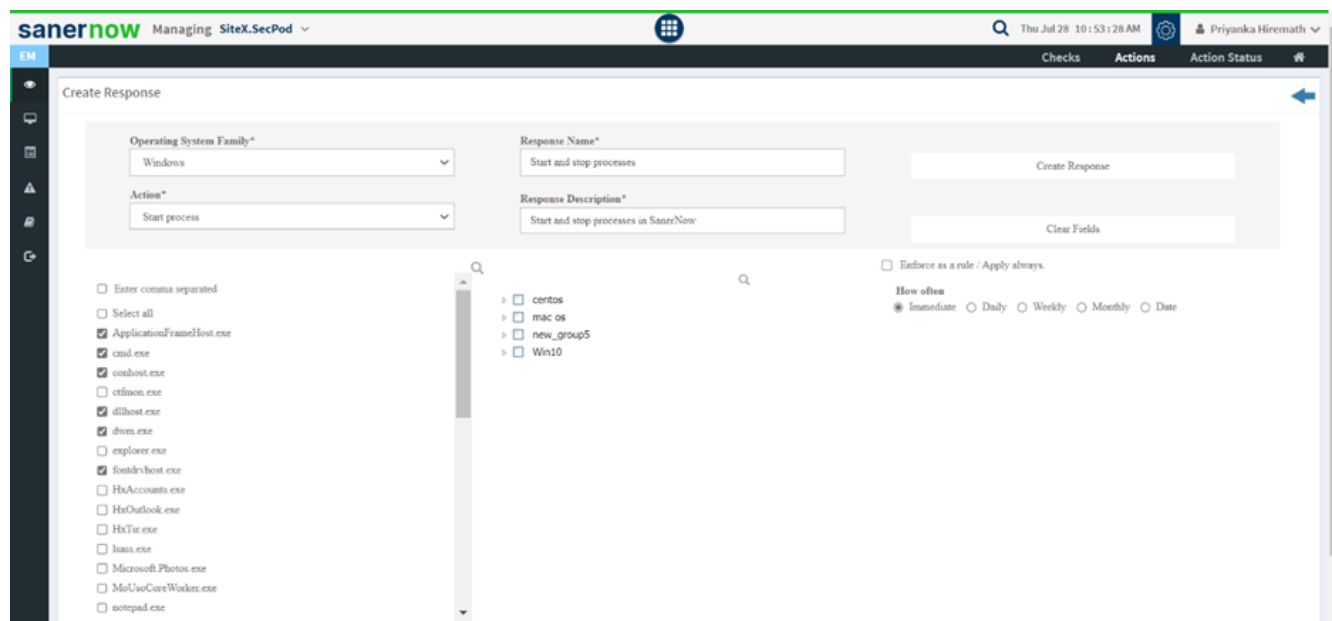

7. Choose the desired device group.

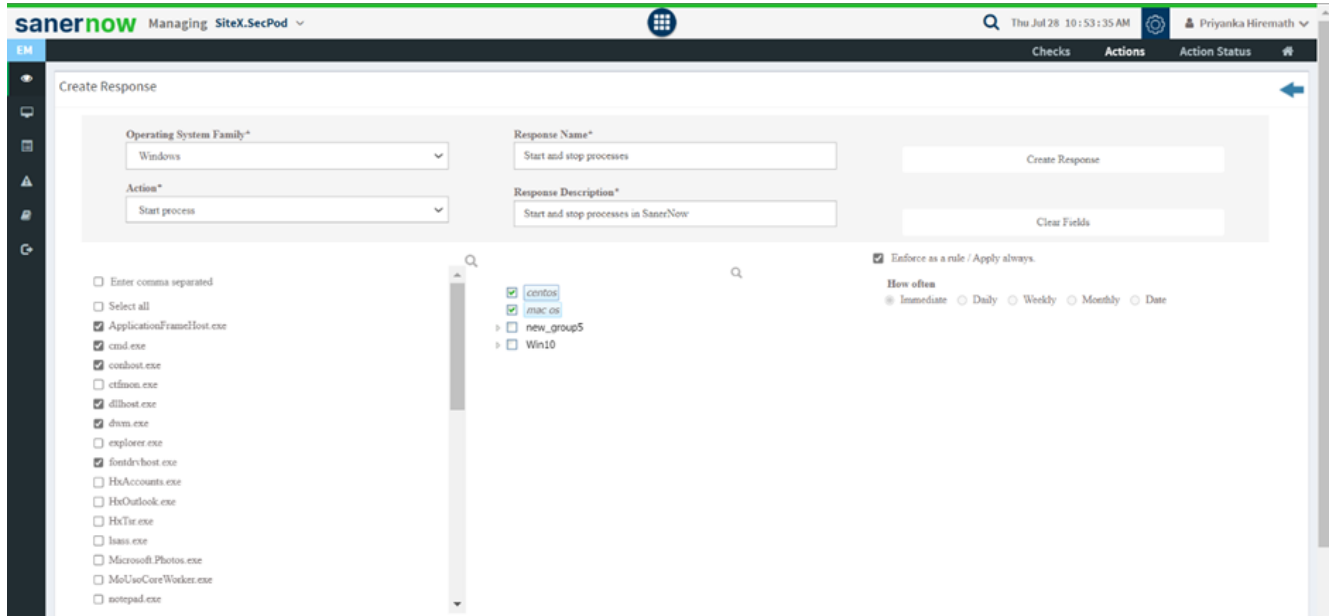

- 8. You can enforce this as a rule by clicking on the checkbox.
- 9. Schedule how often this rule should be applied.

10. You can create the response immediately, daily, weekly, monthly, or assign the date to execute the response.

11. Click on **Create Response**, and your action will be executed.